### **How to Upload Work Samples with a Dropbox Link**

- 1. Go to [www.dropbox.com/home.](http://www.dropbox.com/home)
- 2. If you have an account, login. If not, click create an account.

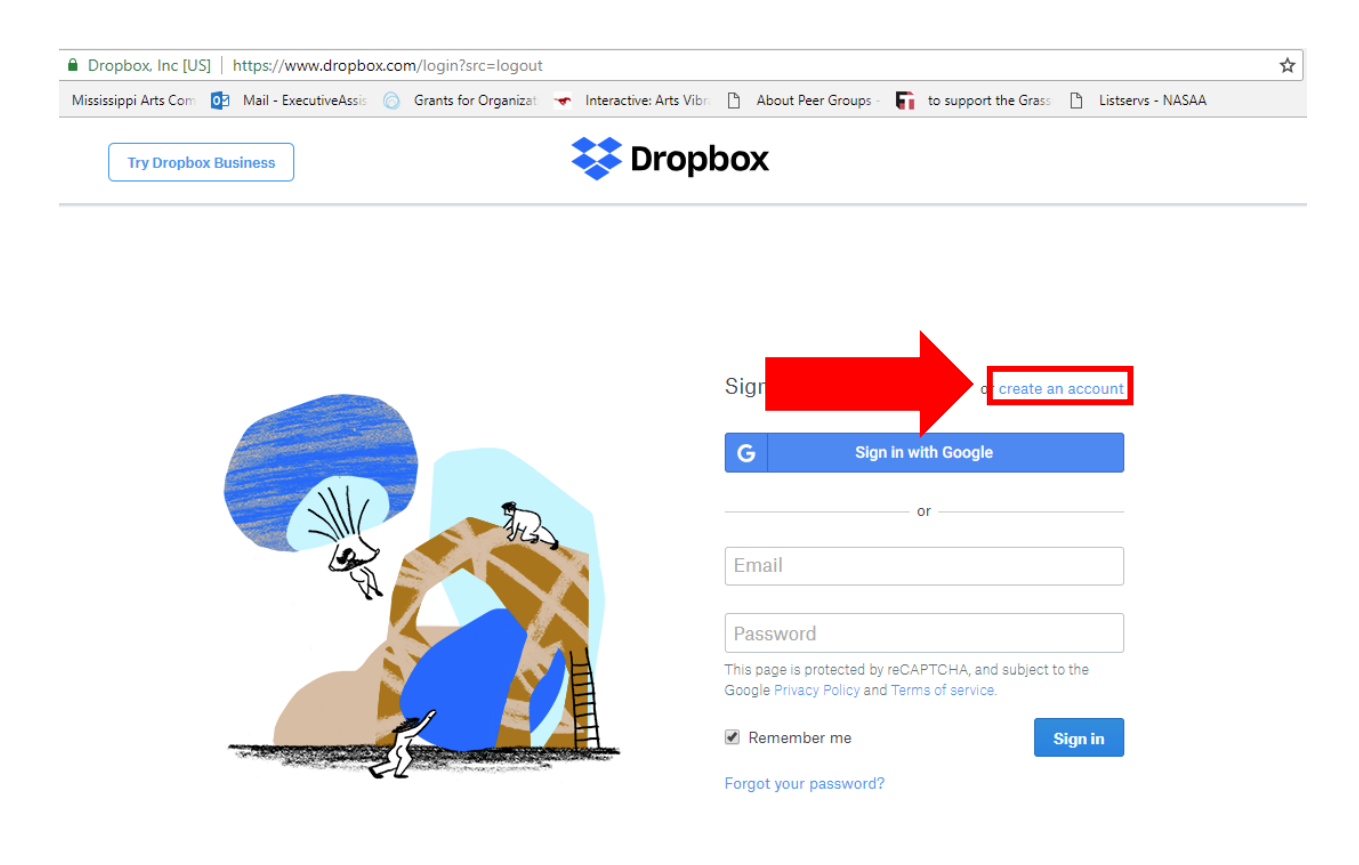

- 3. Create a folder to house your files by clicking "New Folder" on the far right side of the webpage.
	- Remember, if you are applying for an **Artist Fellowship**, your name cannot be in the file-folder name or the file names.

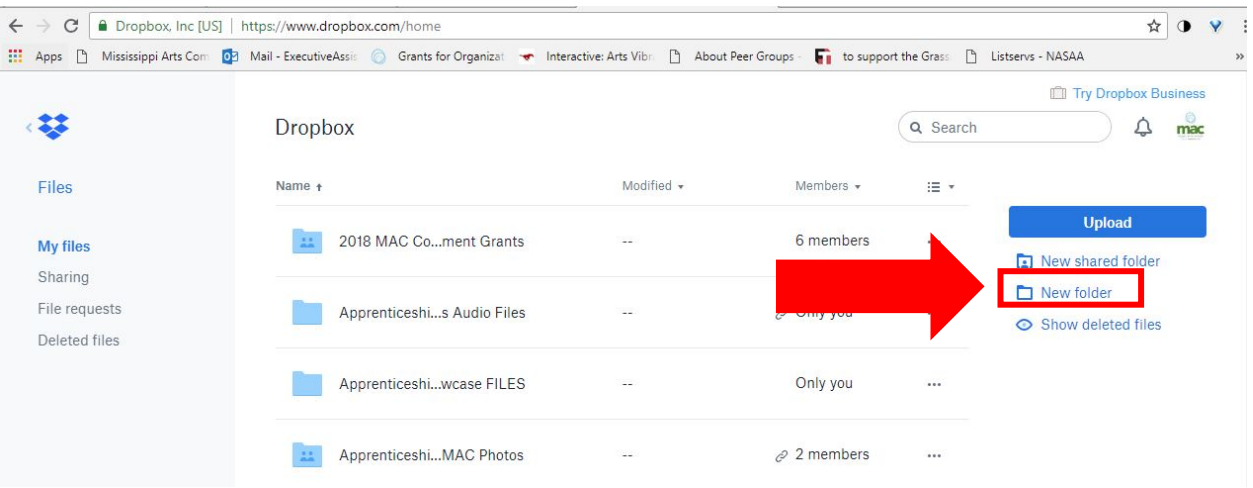

- 4. Click on your new folder to open it.
- 5. Click "Upload" on the far right side of the webpage to upload your files from your computer to the new folder.

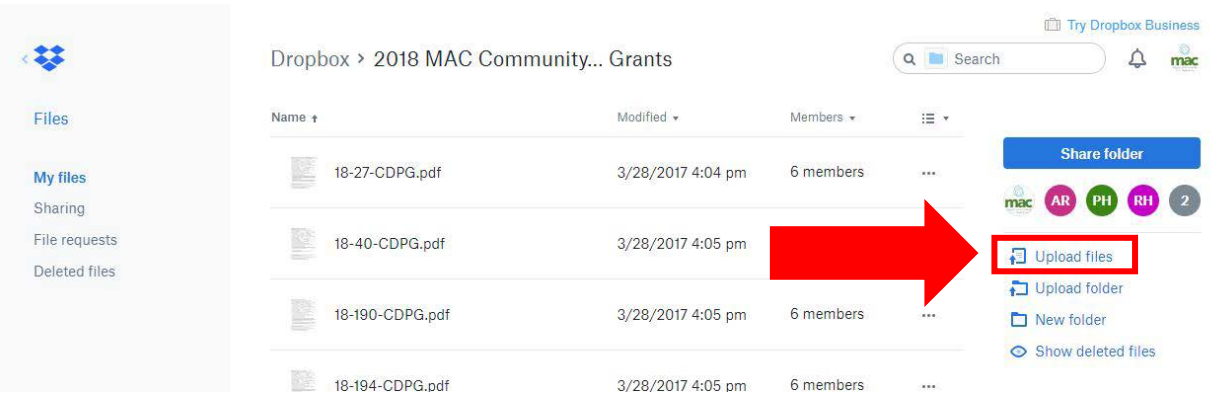

## 6. Once your files have uploaded, click the blue "Share Folder" button on the far right side of the webpage.

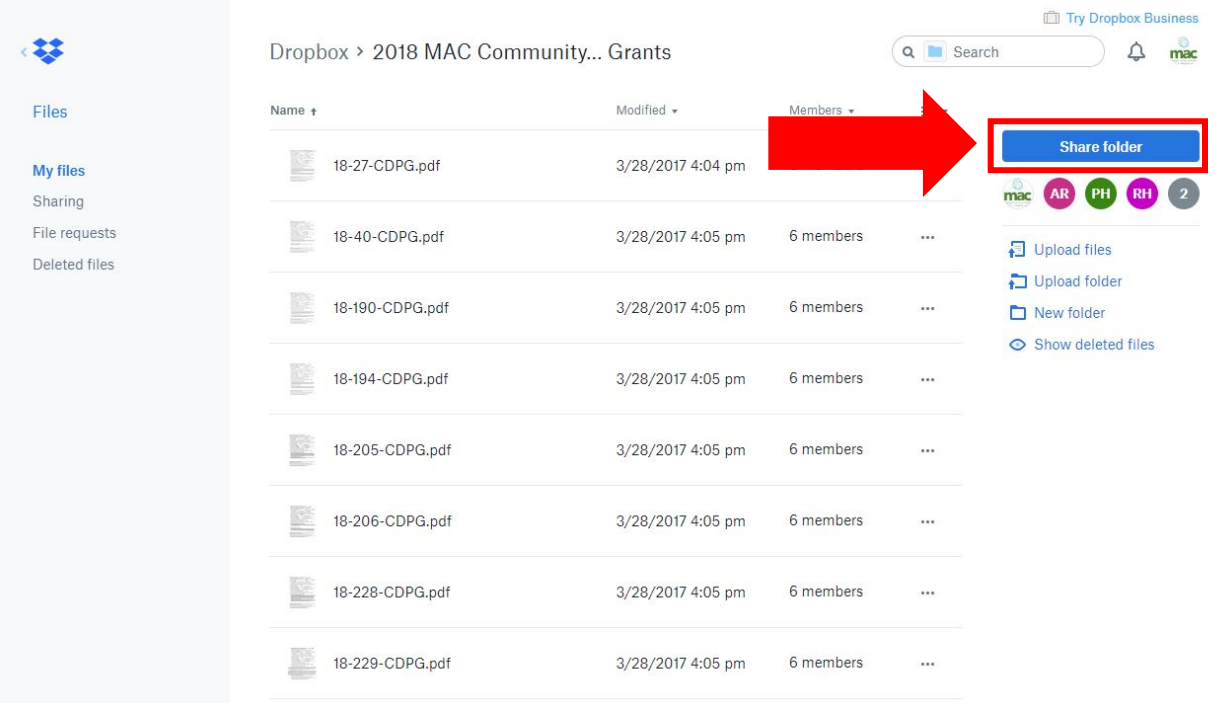

# 7. Do **NOT** share via email. Instead, click "Create a Link."

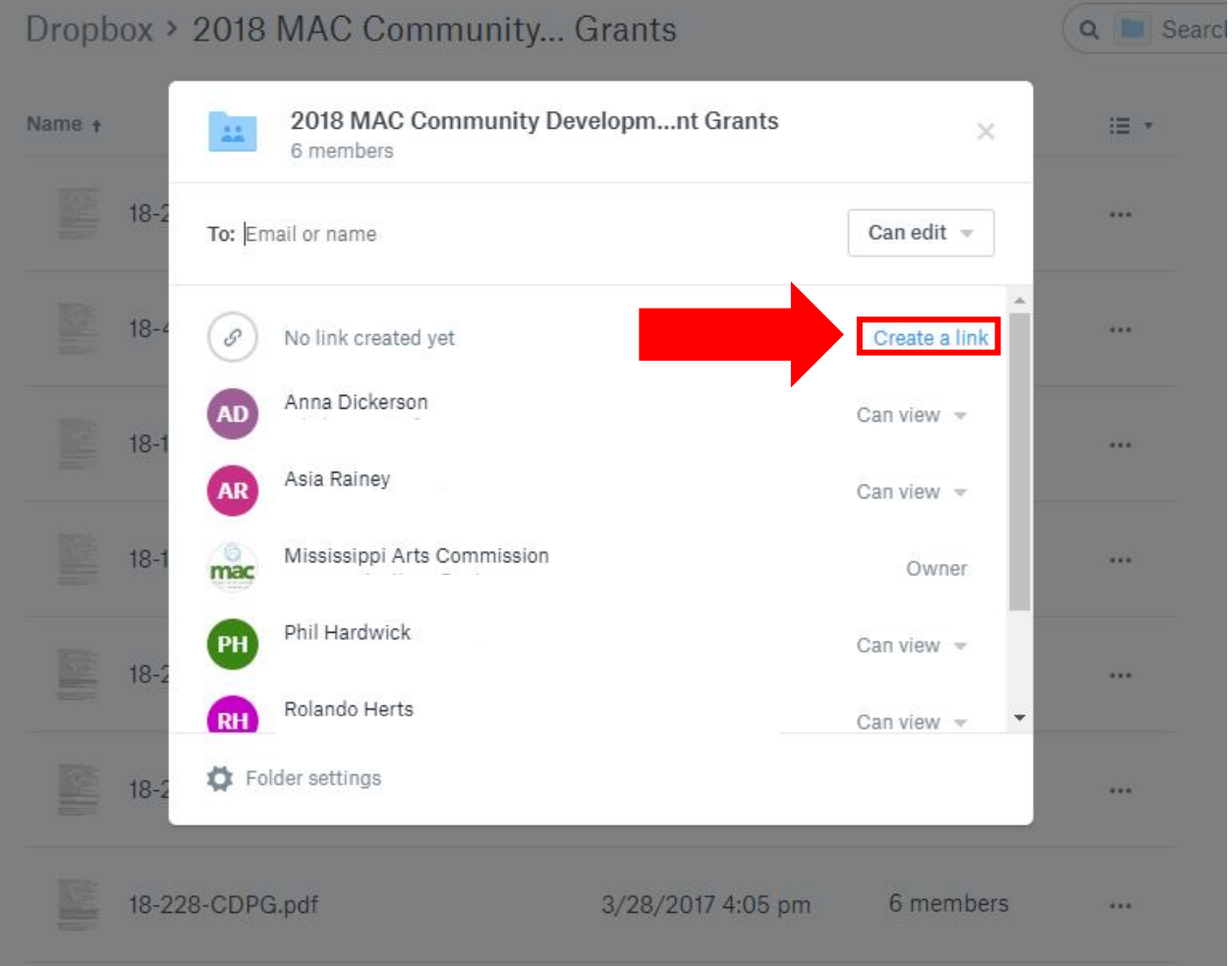

# 8. Click "Copy Link."

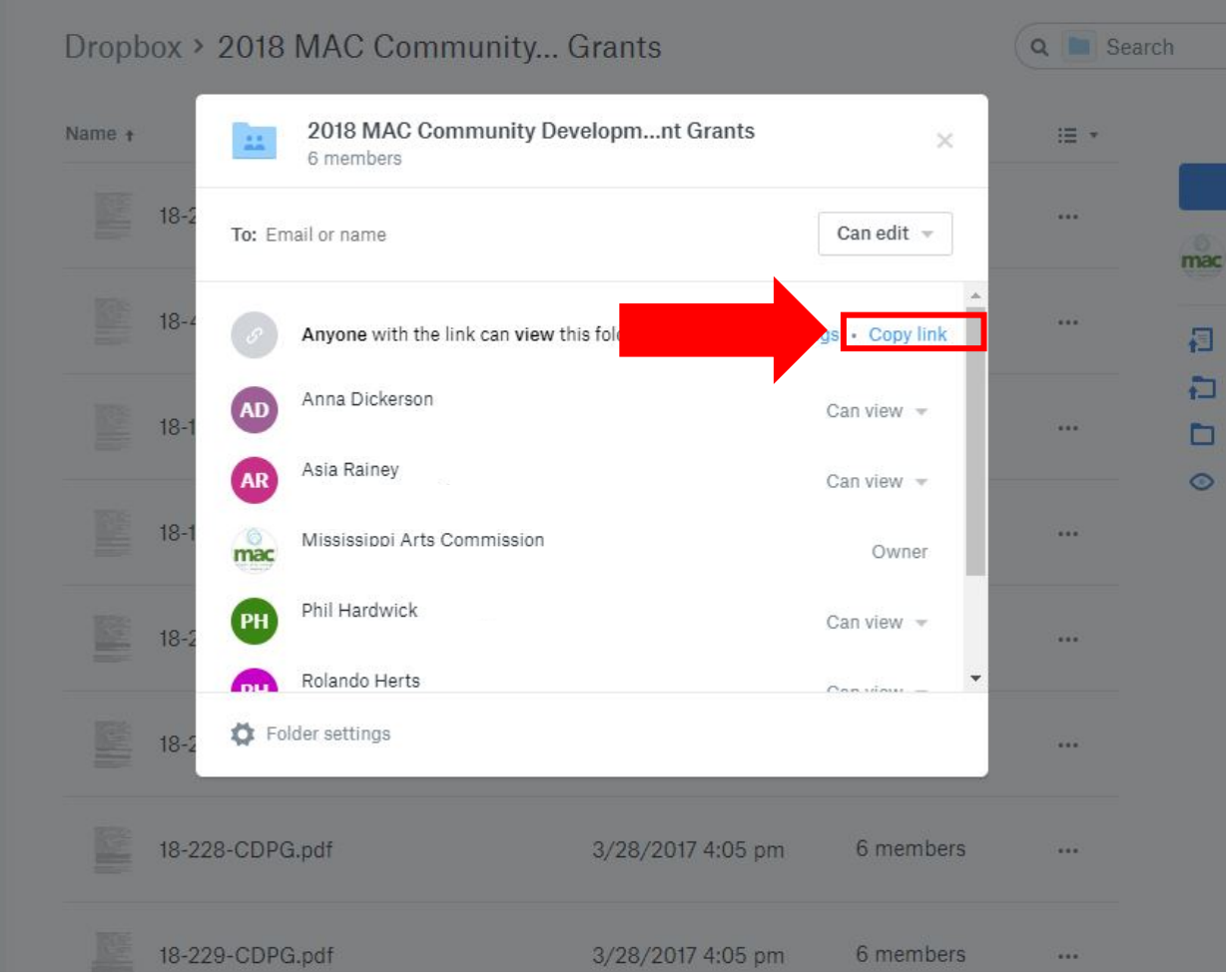

- 9. Go to [https://www.grantinterface.com/Home/Logon?urlkey=missarts.](https://www.grantinterface.com/Home/Logon?urlkey=missarts)
- 10. Login to your eGRANT account.

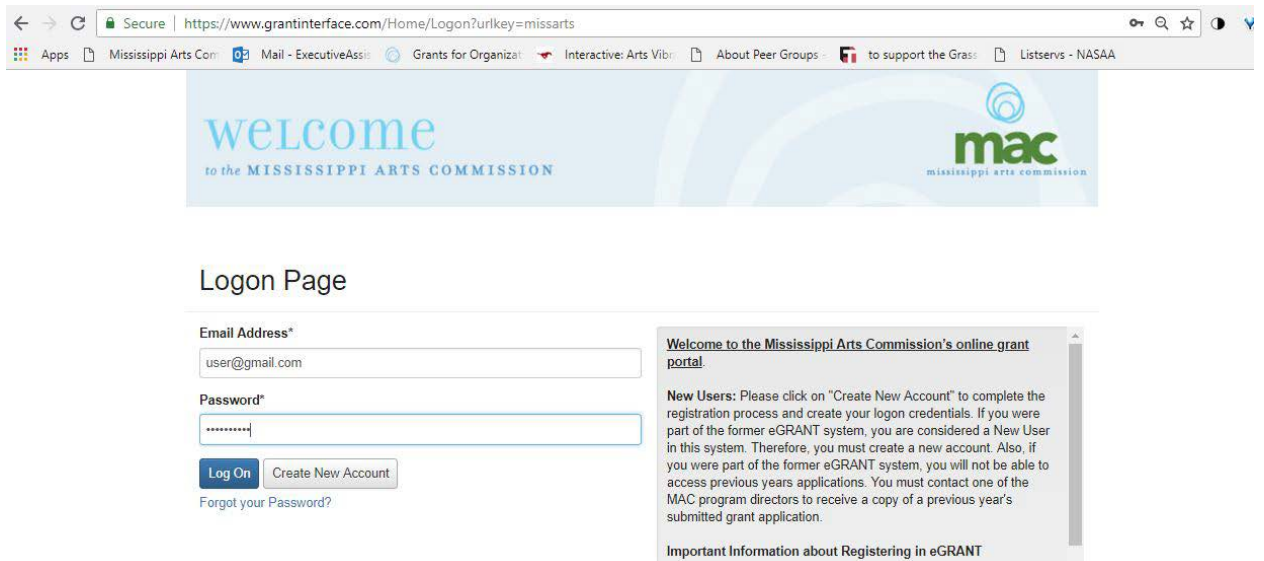

# 11. Open your application on the dashboard.

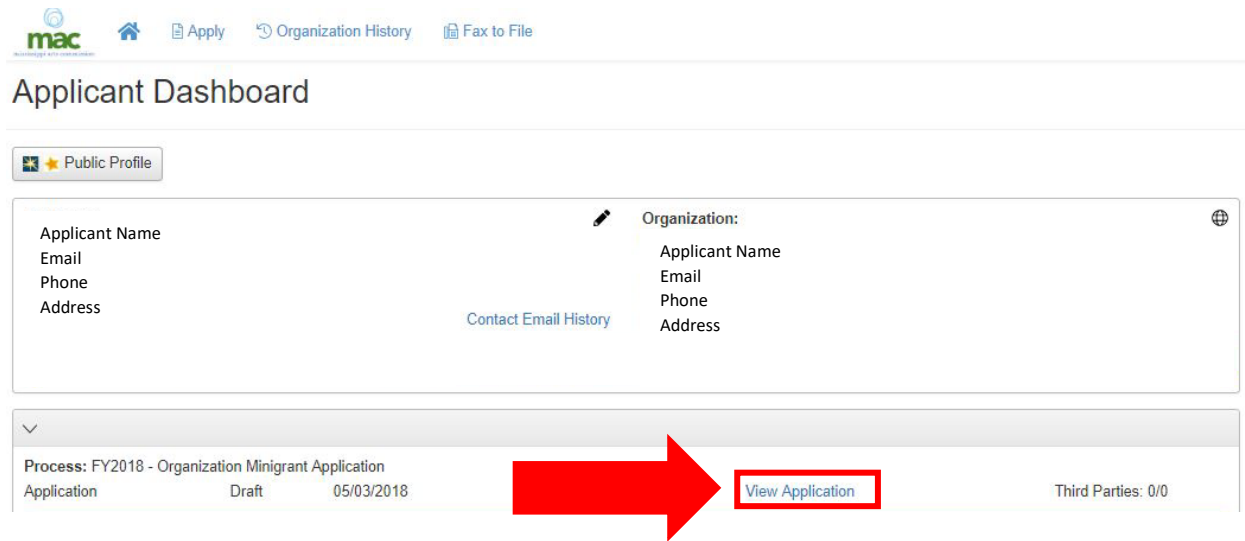

12.Scroll down to "Work Samples" upload box.

#### 13. Enter the description of the work sample into the text box.

- Title/Name of the Sample
- Description
- Completion Date
- Dimensions (visual artists only)
- Materials used (visual artists only)

#### (i) Work Sample #4

A description of the work sample should be listed below and must include the information listed in the following order:

- Title/Name of the sample
- Description
- Completion Date
- Dimensions (visual artists only) • Materials used (visual artists only)

Refer to your art form listed above to determine the proper format for submitting work samples. Upload the work sample below. Include a URL address (and password if necessary) in the space provided if you are not able to upload the file here.

PLEASE NOTE THAT THE WORK SAMPLE MUST HAVE BEEN COMPLETED IN THE LAST THREE YEARS.

Spanish Dance No. 5--Enrique Granados; Tango in D--Isaac Albeniz, transcribed L. Godowsky; Navarra--Albeniz 3 Spanish solo piano works solo piano, recital in Hattiesburg, Tuesdays at Trinity Feb. 20, 2018 Performing Arts

### 14. Copy the link into one of the text boxes. Example below.

#### Work Sample #5

- A description of the work sample should be listed below and must include the information listed in the following order:
- Title/Name of the sample
- Description
- Completion Date
- Dimensions (visual artists only)
- · Materials used (visual artists only)

Refer to your art form listed above to determine the proper format for submitting work samples. Upload the work sample below. Include a URL address (and password if necessary) in the space provided if you are not able to upload the file here.

PLEASE NOTE THAT THE WORK SAMPLE MUST HAVE BEEN COMPLETED IN THE LAST THREE YEARS.

https://www.dropbox.com/sh/116hupk4gtpdrgo/AADyhfk5IZRWxzNMdhlzob38a?dl=0